<span id="page-0-0"></span>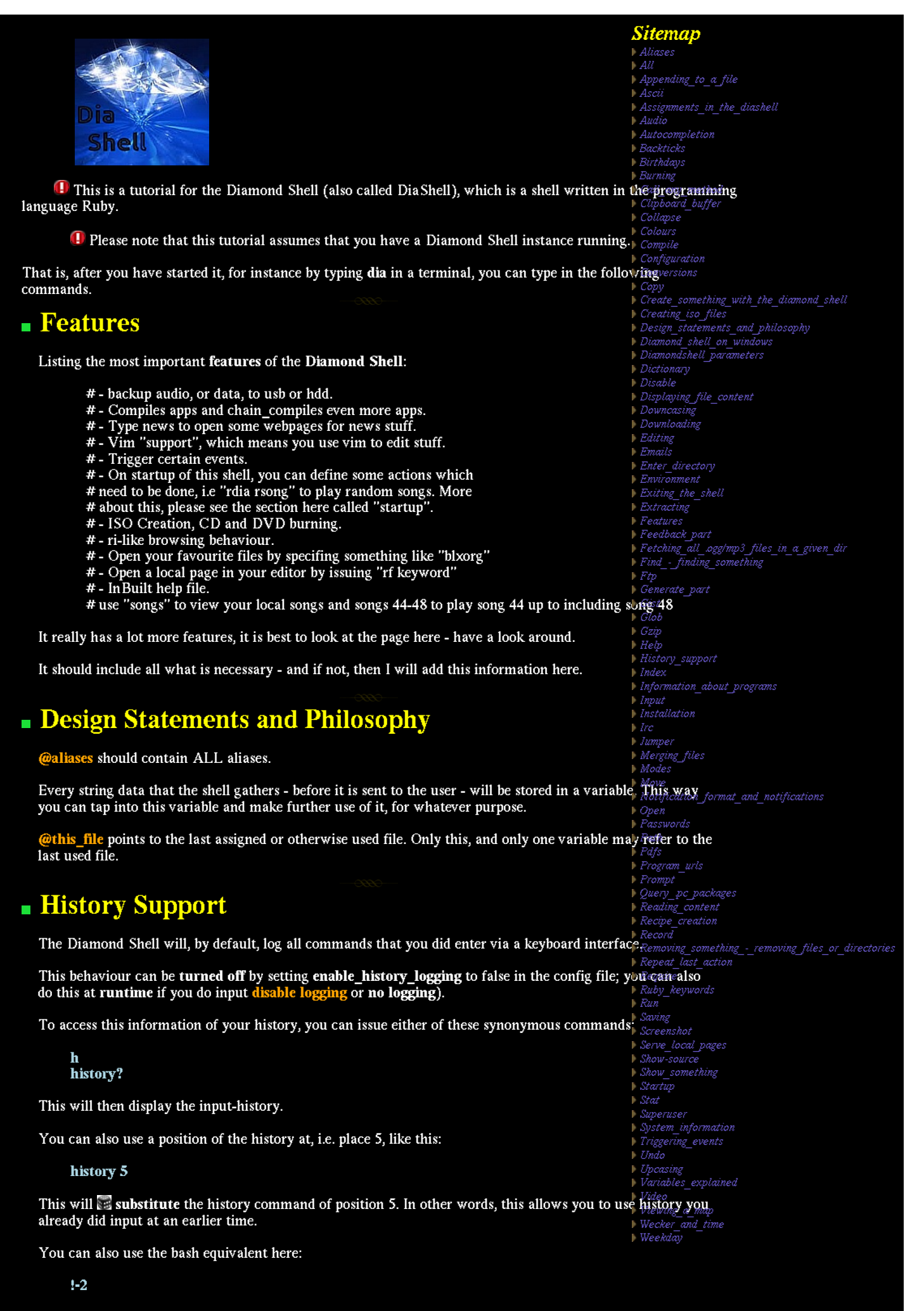

<span id="page-0-2"></span><span id="page-0-1"></span>Personally I find this less readable, but if you are coming from bash and like this functionality, you can use this in the Diamond Shell as well.

**P** Please note - we wont append to the history log if the last command entered is the same as the last entry in the history log (keeping duplicates is not so useful).

You can empty/clear the history any given time by doing:

empty history

You can also disable logging of the history by doing:

disable history

And of course you can disable history support on startup of the Diamond Shell as well:

rda --nohistory # or one of the aliases towards --nohistory

**E** We log all commands into the file last commands.yml.

# <span id="page-1-2"></span>**[Gzip](#page-1-2)**

You can compress a string using gzip/zlib:

gzip bla

However right now I can not think for a good usage scenario for this ...

### <span id="page-1-1"></span>[Generate](#page-1-1) Part

To generate a new page, issue:

generate BIOS.cgi

This will simply generate a new .cgi file.

### <span id="page-1-0"></span>[Feedback](#page-1-0) Part

To get feedback about every Xorg component, do this:

gfeedback all\_of\_xorg

Note that this will also generate <sup>a</sup> .html page. As usual, using "gfeedback help" or "gfeedback ?" will give you some help about this method.

To feedback the version of a program, do this:

programversion cups

To feedback the available programs, do: aprograms

You can also get feedback about the documentation of Ruby.

docu? Array#sort

The above would use Ri to feedback information about Ruby.

This syntax here also works:

docu? Array.sort

And you can also grab the documentation for .rb files:

docu? foobar.rb

# <span id="page-1-3"></span>**[Startup](#page-1-3)**

The Diamond Shell will allow some things to be done at startup time.

Please keep in mind that there are aliases possible for your convenience. For instance, the option nocolours and nocolors are synonymous. Also, you can use either - or --, for instance --nocolours will be the same as nocolours.

You can decide what you prefer on your own.

Following comes a table with the currently supported Commandline-Options:

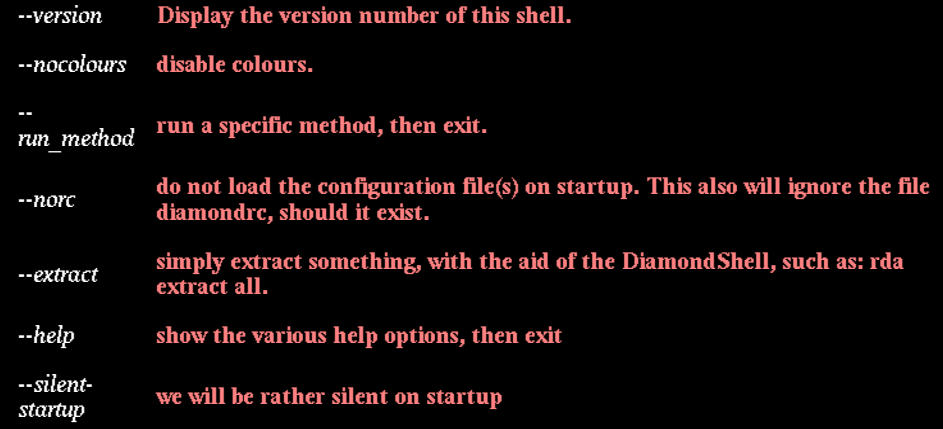

If you use a -- option that does not exist, the Diamond Shell will notify you that it does not exist.

You can also invoke a specific method from the Diamond Shell from the commandline.

Examples:

```
rdia --runmethod run_pkg_config
rdia --norc
```
You can also get tab completion on the commandline.

For instance, type this:

rda --<TAB>

This will complete to --help

This will also work if you wish to tab-complete on the current files in the working directory of your shell.

So if you have a file called foo.txt, this will work:

rda fo

### <span id="page-2-0"></span>■ Call any [method](#page-2-0)

You can call any method by its name from within the Diamond Shell.

The general syntax for this procedure is:

cmethod name

Examples:

```
cmethod foobar # would call the method foobar, if it exists.
cmethod clear_history
cmethod preformed_action?
cmethod history?
cmethod upload screenshots?
```
**n** method and cmethod works the same, method is just an alias to cmethod.

To list all available methods (which you could then call with cmethod), do this: all\_methods

Also note that you can get feedback about a method since August 2015 if you pass the name:

method? yel method? clear\_history

# <span id="page-2-1"></span>**[Compile](#page-2-1)**

If you want to get a list of all programs which can be compiled, do this:

You can compile i.e. nano by doing:

compile nano

## <span id="page-3-3"></span>**[Weekday](#page-3-3)**

You can find out the weekday of any date like so:

```
wday 13.11.2011
         This day is a Sunday.
```
wday today This day is a Sunday.

wday today? This day is a Saturday.

### <span id="page-3-1"></span>■ [Prompt](#page-3-1)

You can modify the prompt by doing something like this here: prompt foo

Some options exist in regards to the prompt. For a listing of these, query via help, such as this: prompt help

**The Disco Prompt may be fun to try out.** 

You can set a mixed prompt, meaning that directories will be colourized as default, but the / between them will have another colour.

Let's look at a screenshot for this:

/Depot/Audio/

And now the code for this: setprompt mixed

If you wish to clear the prompt again, do this: prompt nil

# <span id="page-3-2"></span>**[Triggering](#page-3-2) Events**

You can trigger (and register) certain events. For instance.<br>in 5 sekunden trigger wecker Would register this action to be run in 5 seconds from the time of entering the input..

```
A german variant of this works as well:
    in 3 sekunden starte wecker
```
Aside from triggering events, we also have some event-like options that can be used to configure the DiamondShell.

These can be stored in the configuration file events.yml For instance, the event :on\_remove\_directory will invoke a cleanup script, whenever a directory is removed under the /Programs hierarchy (or more accurately, whatever value was set to PROGRAMS\_DIR)

### <span id="page-3-0"></span>**[Information](#page-3-0) about Programs**

You can get information about programs like this:

pinfo libassuan

You can also use purl, which gives you the url of a program:

purl wine

And to also open this URL, do this:

purl wine open

**This will also set the variable @last\_url.** 

In fact, anything that stores a URL should also keep this information in @last\_url. At any time you can retrieve this URL by issuing something like:

open\_url openurl

Note that certain other commands also set this url. A rule of thumb is, that whenever you notice an URL output, then this variable will also be set, and you can then simply use openurl on it easily. output, then this variable will also be set, and you can then simply use openurl on it easily.<br>Also note that two commands exist here "url" and "purl". The current way is that if you use "url", and we do not find an URL for it, we will automatically invoke "purl". I added it because gaining information was more convenient to me if I only have to type once.

### <span id="page-4-3"></span>[Wecker](#page-4-3) and Time

You can set a Wecker, like when you want to wake up at a specific time.

This wecker formula is quite flexible right now: wecker 6 std 8 minuten wecker 855 minuten wecker 2 tage 8 stunden

Time-related queries also work nicely.

For instance, if you wish to find out when the next Weekday is, try:

next sonntag next sunday

# <span id="page-4-2"></span>[Serve](#page-4-2) local pages

You can serve local .cgi pages, just do this:

```
serve foobar.cgi
serve PC.cgi
serve /Users/x/DATA/SCIENCE/THINKING_METHODS.cgi
serve http://localhost/GAMES/DSA/DSA_COMPUTERSPIELE.cgi
```
By default this will output the html code onto your console. Additionally, it will save the result into a .html page, within the directory of the DiamondShell log directory.

### <span id="page-4-0"></span>Notification Format and [Notifications](#page-4-0)

#### notify.rb

Right now the format is rather primitive.

One can use this: At 06.07.2008 15:00:34 send "hey your kitchen burns" In 20 seconds send "hey your kitchen is really burning!"

If you omit the time, we will assume 12:00:00 as the default.

If you use "in 1000 seconds" then we will calculate the proper time automatically.

### <span id="page-4-1"></span>**u** [Open](#page-4-1)

The command open allows you to open files.

Some keywords are used for it, for example:

open last

Would open the last file. This may be useful when you have opened a local page via some shortcut and want to refer to it. In this case, "last" refers to that file.

This works also for programs and their project URL, for example try this:

pinfo php open

This would give you some information about php, and open the webpage in a browser.

Popular open-related actions include the following:

open wikipedia open pdf open html

Note that you can also open URLs - in this case, we will fire up the browser to load it.

You can open the last assigned file by doing either of the following:

open LAST\_FILE open ?

Note that we will try to glob towards an existing file if we did not find a valid file to open otherwise.

### Create [something](#page-5-1) with the Diamond Shell

#### To create a webpage:

<span id="page-5-1"></span>L.

```
createw location
createw $IMG/FUN/ANIMALS
createw $IMG/NJOY/
```
You can also give a file and split it up. Example:

createw TANRIEL 3

Would split this file into 3 .html pages.

You can also create simple files. In UNIX Environments, you commonly use "touch file\_name" to create a file.

This works when you use quotes too, for instance:<br>touch "foo bar" Will create a file called "foo bar", including the space.

You can also create multiple files like so:

#### touch {temp1,temp2,temp3,temp4}

The Diamond Shell also tries to be "smart" when it notices you want to create a file. For instance, when you try to create a .rb file, we automatically insert a program skeleton into that .rb file.

This behaviour can be adapted and changed by you.

#### <span id="page-5-3"></span>**[Disable](#page-5-3)**

Currently if you want to generate certain files, such as foo.rb, we create a default layout for that.

This is done by the class CreateFileSkeleton.

This is usually useful, but can sometimes be annoying. In that case, you can simply disable the autogeneration via:

#### disable autogeneration

To find out whether we will autogenerate files/content for files, do this:

autogeneration?

**To show all available actions for disable, do:** 

disable HELP

### <span id="page-5-0"></span>**[Burning](#page-5-0)**

The Diamond Shell currently relies on i.e. libburn or cdrskin and growisofs to burn CD and DVD iso files.

You can simulate a "test" run issuing:

burn test

The program to burn CDs and DVDs can be set in the configuration file.

You can get its current value by doing:

#### dvd\_burn?

Alternatively, you can set the run simulation variable to true like so:

run\_simulation = true

### <span id="page-5-2"></span>**[Creating](#page-5-2) ISO files**

One way is to call the following method:

create\_interactive\_iso

You can also directly create an iso by doing this:

make\_iso /path/to/directory/here make\_iso /tmp make\_iso /Depot/Games make\_iso /Users/x/DATA

# <span id="page-6-4"></span>System [Information](#page-6-4)

To get System Information do this: system?

This will use the following class: SystemChecker.new

### <span id="page-6-1"></span>**I**nput

A few words should be given about user input to the Diamond Shell. These may be useful to understand certain design decisions.

- Everything that comes after the first encountered # character will be regarded as a comment. For instance:

exit # we will exit here. What comes after the # is ignored.

The above command would assume that the user wanted to exit the shell, and the dia-shell will ignore everything that comes after the # (and the # character will also be ignored)

This is basically the same behaviour you can find in other shells as well.

The character ; is treated as an instruction\_separator, unless it is found as part of an URL. For example: cd \$J; ll

Is assumed to be two different commands: first a change\_directory instruction, then a listing\_content of a directory instruction. This is consistent with how other shells act.

### <span id="page-6-2"></span>**Recipe [Creation](#page-6-2)**

To create a recipe interactively (i.e. write up information about it in a step-by-step fashion), run this command:

interactive\_recipe irecipe

This is part of the Cookbooks project. We can use this to create a new recipe for installing/compiling a program.

### <span id="page-6-3"></span>■ [Superuser](#page-6-3)

To change the superusername (on UNIX like systems), do this:

become new\_name become god # now the superusername would be called "god"

You can also show which users are available on a given system.

To do this, issue the following command:

users?

And you can find a specific User ID, such as User ID 11: user 11 user\_id 11

### <span id="page-6-0"></span>[All](#page-6-0)

You can use a special keyword "all" as alias towards \*.

That way you can apply a common operation on several file objects, for instance: tovilla; bl 4/all\*

This would open all files within the directory at position 4 in the bluefish editor (or whatever else is your defined editor under @config.editor).

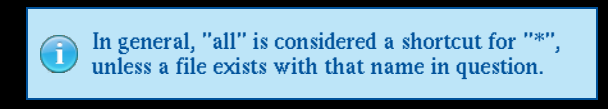

# <span id="page-7-2"></span>**[Program](#page-7-2) URLs**

To get the URL of a program, do this:

programurl wine programurl ruby programurl php

### <span id="page-7-1"></span>[Colours](#page-7-1)

The Diamond Shell will use colours if you specified that you want to use colours. This can be used inside the Diamond Shell through the method called use\_colours?.

This option can be customized within the config file and it can also be changed at run-time (see the coming section how to do that).

 $\blacksquare$  If you do not want to use colours, set the variable use\_colours to false. This can also be done by issuing

disable colours

in your running shell.

To enable the colours, logically, you can do enable colours again.

Currently, directories and files will have different colours, as defined in the config file:

colours.yml cat \$DIA/YAML/colours.yml # Lets display the content.

To get a listing of which colours are used in the shell, do:

#### colours?

#### This will display the colours in use too, for instance:

And the colours for use in the DiaShell are:

```
{"colour_for_end"=>"white",
 "colour for warnings"=>"redb"
 "colour for normal"=>"whitebonblack",
 "colour_for_fancy_content"=>"darkgreen",
 "colour_for_iancy_content => darkyreen<br>"colour_for_arguments"=>"red",<br>"colour_for_arguments"=>"red",<br>"colour_for_files"=>"lightblue",<br>"colour_for_symlinks"=>"lightgreen"}
```
You can then set a new colour live, by doing something like: colour\_for\_directories = red

From this point on, all directories will be displayed in red.

For fun and giggles, you can also randomly switch the colours, just to try out how things will look.

For this, do:

<span id="page-7-0"></span>[ASCII](#page-7-0)

switch colours rotate colours switch rotate scolours

You can use ascii art too:

to\_ascii some\_image.jpg to\_ascii 1 to\_ascii 2 to\_ascii all Just try these.

In case we do not find any match, we will try to use a glob(), before we fail finally.

### <span id="page-8-3"></span> $IRC$

You can use IRC from the Diamond Shell.

```
To do this, do:
    irc channel_name_here
    irc ruby-lang
    irc ruby
```
## <span id="page-8-1"></span>**[Exiting](#page-8-1) the shell**

To exit the shell do one of these:

q exit

<span id="page-8-4"></span>[Passwords](#page-8-4)

To clear the password of your user account, do: nopasswd **This will simply delete the password.** 

To show all available passwords, you may also do: passwords?

# <span id="page-8-2"></span>Fetching all [.ogg/mp3](#page-8-2) files in a given dir

all ogg

all mp3

Of course you can apply other criterias as well, such as "all php" or something.

The result will be stored in @file\_listing which you can manipulate lateron. To retrieve it, simply type it in the shell.

@file\_listing Since Sep 2011 the following also works:

@\_

**I** Since Jan 2012 we allow to shuffle the dataset stored in @file\_listing by doing: shuffle

# <span id="page-8-0"></span>**[Downloading](#page-8-0)**

You can download a package like so:

download http://ftp.gnome.org/pub/gnome/sources/pygtksourceview/2.3/pygtksourceview-2.3.0.tar.bz2

If you want to download to a specific directory, use the "to" keyword like this:

download http://ftp.gnome.org/pub/GNOME/sources/gtk+/3.15/gtk+-3.15.4.tar.xz to /Depot/j download http://ftp.gnome.org/pub/GNOME/sources/gtkmm/3.17/gtkmm-3.17.50.tar.xz to /Depot/j

Note that this can work with special targets/variables as well for your conenvience. For example: url = http://www.calno.com/evilvte/evilvte-0.3.1.tar.gz download url to 1

would download to the location saved at slot 1, which defaults to ENV['MY\_SRC'], or expanded, would become /Users/x/SRC on my system.

url in this case is a variable which was asigned to some url before.

Whenever we download something, we will also set the variable @last\_downloaded.

You can then use this variable to manipulate the file in question.

For example, to download, and then extract the file, you can use this:

download ftp://ftp.astron.com/pub/file/file-5.03.tar.gz to /Depot/j extract last\_downloaded

#### Also note that you can download Youtube videos by just passing in the URL of it.

The Diamond Shell will automatically try to download and also extract the audio file into a .mp3 file.

 $\sqrt{2}$ 

# <span id="page-9-0"></span>[Displaying](#page-9-0) File Content

Use cat or get\_file\_content to display the file content of a file  $\blacksquare$ .

For example, if the file is called foobar.txt, do this:

cat foobar.txt

You can specify a range:

cat file 10-20

This would display only line 10 up to 20.

**This works only on files, i.e. not on directories.** 

Also note that this slicing for files should work in general, and can even be extended. Look at playing video for an example.

You can also read a header, via:

header foo header 5

How many lines will we display that way? By default we will show the first 25 lines, but you can change this setting, by doing something like:

header? 10

This setting can be saved, by issuing save.

#### **I** Note that if the file is a .rb file, we will try to use the Coderay gem to parse the result.

As of August 2014, we will also allow you to use the last file that was assigned when you use ?:

cat ?

You can append into a file directly by doing this:

```
cat this_file >> ~/A_FILE_IN_MY_HOME_DIR
cat 4 >> \sim/A FILE IN MY HOME DIR
```
#### <span id="page-9-2"></span>■ [show-source](#page-9-2)

You can show the source of a ruby method by issuing this command:

show-source run

#### <span id="page-9-3"></span>[undo](#page-9-3)

You can undo certain actions. Right now only file-move actions can be undone. For instance, let us assume that you have a file called "test" in the directory /tmp, and that you moved this file to the directory /home, like so:

mv /tmp/test /home

Now you can do this command:

undo

And the file will be moved back to its old place.

This is not extremely useful yet, but I will probably add code to allow a more general purpose undo action at a later time.

#### <span id="page-9-1"></span>**[Move](#page-9-1)**

You can move files and directories to new locations.

#### mv foo /tmp

The above command would move the file foo to the directory /tmp. This is similar to how bash or zsh acts.

Note that you can also move multiple files.

The syntax for this would be:

mv temp{1,2,3,4} \$JJJ

This would try to move these directories or files to whatever value is stored in \$JJJ (which, on my system, points to the directory /Depot/jjj).

### <span id="page-10-4"></span>[Screenshot](#page-10-4)

You can use `scrot` to make a screenshot. A common alias is:

shot

The first argument is an optional name for the .png file:

shot my\_desktop

The second argument is an optional delay (in seconds)

shot my\_desktop 5 # 5 seconds delay

Note that as of April 2014, we will automatically upload that screenshot to a remote host if the environmental variable IS\_ROEBE is set to 1. **The code for screenshots is stored in the file screenshot.rb.** 

### <span id="page-10-2"></span>**Ruby [keywords](#page-10-2)**

To get a list of all ruby keywords, do this:

keywords?

#### <span id="page-10-3"></span>**[Saving](#page-10-3)**

You can save to a file, for instace, like this:

save to \$J/foo

This would save whatever is inside @usher.string into this file. (By default it will append, though this behaviour may change lateron.)

### <span id="page-10-1"></span>**[Merging](#page-10-1) files**

Merging ogg files can be done like so: merge x.ogg file1.ogg file2.ogg file3.ogg You can omit arguments too as in: vobmerge # will pickup all .vob files in the directory

### <span id="page-10-0"></span> $\blacksquare$  [Ftp](#page-10-0)

Now let's talk a bit about the FTP functionality in the Diamond Shell.

You can upload a whole project by issuing this:

ftp\_upload project dia

Of course that task must have been registered somewhere first.

To show all available tasks, do either of these:

show available tasks stasks

**I** Note that upload is an alias.

**Tab-completion may be possible.** 

### <span id="page-11-1"></span>■ [Birthdays](#page-11-1)

The Diamond Shall has the - not too overfuly useful - option to display upcoming Birthdays. This requires one to write or define a custom yaml file.

Currently this is set to 5 days in advance.

It will report in ways like:

We found these Birthday candidates: Wolfgang: 23.01.2012

To query this, you can do this:

bday?

If you wish to look n days into the future, you can pass it as an argument:

bday? 30 bday? 120

Do note that the whole Birthday subsection will only work if you actually have such a yaml file defined. If you have not, the whole subsection will be ignored.

#### <span id="page-11-0"></span>[Aliases](#page-11-0)

All aliases are kept in the instance variable **@aliases**.

You can display this variable any time by issuing either of the following two commands: @aliases aliases?

To get the content of an alias, either type this:

alias name\_of\_alias alias pwr

Positional arguments are also possible (if an alias with that number does not exist, that is):

alias 567

Or simply type the following to get all these aliases:

@aliases

You can of course also unset an alias. I recommend you use this syntax:

unalias name\_of\_alias unalias pwr

To set an alias, you can do something like this:

alias foo=55

This would set the key foo to the value of 55.

As of January 2014 I can download my remote aliases by issuing: download\_aliases

## <span id="page-11-2"></span>**The [Clipboard](#page-11-2) buffer**

The Diamond Shell uses a Clipboard buffer.

This file is stored at CLASSES/clipboard.rb.

You can get the current value it has via: buffer?

```
b?
```
If you want to assign it to a specific string, do start this with the token: {

Yup, this is the start command for the buffer. I thought that using {} as delimiter to enter into the Buffer directly would be nice, so that is why I added that featre.

Also note that since December 2011 we will additionally try to use xclip when using the buffer. This way, you should be able to manipulate the buffer on your own.

#### clear buffer

Since March 2012 we also use a file called buffer.yml. If this file exists on startup, then we will load it into the current buffer.

Note that we also use the Xorg buffer on Linux.

This Xorg buffer understands some special commands such as: buffer generate ruby

This will generate ruby code. You can store this buffer to a file, as in the following way: save buffer to \$J/jtj.rb

#### <span id="page-12-1"></span>[Index](#page-12-1)

By default, Diamond Shell assigns every entry in a given directory a number, the so-called index number.

This number is displayed on the left side usually, and it may be used by you as a shortcut to access a specific file as well.

For example, if you have two files in a given directory, called "long\_name\_of\_a\_file\_1" and "long\_name\_of\_a\_file\_2" you can use numbers to work with them instead, like so:

cat 1 cat 2

The following small screenshot shows this - the *index number* can be seen in green colour:

```
/Depot/jjj/long_name_of_a_file_1<br>/Depot/jjj/long_name_of_a_file_2<br>/Depot/jjj/test_directory/
                         (1)0 B 2015.03.13 11:51:36
-rw-r--r-- root
                                    0 B 2015.03.13 11:51:39
-rw-r--r-- root
                         (2)4 KB 2015.03.13 11:51:42
                         (3)drwxr-xr-x root
```
cp <sup>2</sup> \$J # This would copy the file at second position to whatever value is contained in \$J. On my system, this defaults to the directory /Depot/j.

**Do note that you can turn off showing the index in your config file (look at the configuration option** display\_index):

disable display\_index no index

# <span id="page-12-2"></span>**Query .pc [Packages](#page-12-2)**

You can query .pc files in a simple manner through the Diamond Shell. pkg-config allows you to query installed libraries on your computer, in partcular software that was compiled from source.

In order to do so and query the information found in .pc files and whether it is available on your system, you can simply append a ? to the name.

For instance:

libpng? mono? xtables? ruby?

**This will not always work, but it will probably make your life a bit easier sometimes, whenever you** want to know which .pc files are installed on your system.

Note that on Windows the above will not work - the reason for this is that most ruby-users on Windows will possibly not have pkg-config .pc files.

### <span id="page-12-0"></span>**[Appending](#page-12-0) to a file**

As it is the case with other shells, you can use >> to save something to a file:

foobar >> this\_new\_file

This would save foobar in the file `this\_new\_file`

As a reminder, in Bash it works a bit differently, in that the stream is redirected. In Diamond Shell, we use a simplified approach.

Also note that you can use macros here, such as the @buffer macro.

For instance, if you do:

#### @buffer >> foo

Then we will store the content of the buffer into the file foo.

<span id="page-13-0"></span>Note that you can also use > which will create a new file and then add the content to that file.

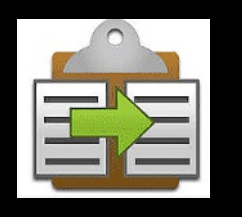

You can copy a complete directory. By default, we will copy to the current working directory if no argument was given.

You can test this by doing something like:

cp to \$JJ

[Copy](#page-13-0)

copy\_dir to \$JJ

It is recommended to use the second variant if you wish to copy a directory; copy\_dir is a shortcut for copy\_directory. Both variants would work.

You can also copy whatever is stored inside @file\_listing to another target.

The following example shows this, by first entering to your directory containing all audio songs, then fetching all .ogg files, then copying them to whatever is held in the environment variable J:

cd \$SONGS all ogg cp to \$J cp here to # this willc opy the content of @\_ variable to the current working directory cp to here # Same as above cp all to \$JJ # this copies the content of this directory to the environment variable \$JJ cp all to here # Copy to the current directory

**D** More about the environment can be read [here](#page-13-1).

Please also note that the variable @target\_directory can be set to a specific directory like so:

#### target /Depot/Song

The effect is that this variable can now be used to copy files or directories to this target. So after you have done the above, you can then do this:

#### cp /Home/OldSongs/

And it will, in this situation, copy it to this directory. If this was not set, a notification will alert the user that the target directory is missing in this action.

Of course, if you manually give another target, then we will use this instead.

If for some reason you want to copy all images under a specific directory to a new target, use this:

cp\_images

Note that this will copy to the directory you are in.

Useful to have is that you can also assign all current files in a directory, and then copy these to somewhere else even at a later time.

This works like so:

```
assign all
cp to here
cp to $J # you can use absolute targets too, of course.
```
### <span id="page-13-1"></span>[Environment](#page-13-1)

To retrieve the value of an environment variable, do something like this:

#### e \$AUDIO echo \$AUDIO

#### Note that if you input just \$AUDIO then we will cd into that variable if it is a directory.

The key lies in using \$ to denote the variable in question, and e is used to echo the content.

If the variable was not found or defined, we will display a little helpful note to the user.

Example:

e \$A\_VARIABLE\_THAT\_REALLY\_DOES\_NOT\_EXIST

Also note that if you do something like:

e \$L\*

Then we will try to feedback all environment variables starting with L.

To feedback all known environment variables, do this:

environment?

You can also sync towards the environment variables.

What this means is the following: Consider that you have defined an environment variable called \$EDITOR.

You can sync towards this by issuing:

sync\_to\_environment sync\_to\_env

This will update the configuration settings, such as by modifying the file called editor.yml which keeps stored which editor we will be using.

# <span id="page-14-0"></span> $\blacksquare$  [Help](#page-14-0)

The helpfile section can be invoked via:

help

The colouring of the helpfile section is done via the class DiamondHeader.

Additionally, we can display useful help information before we startup.

We do this via:

rda --help

Below is a (partial) screenshot from how the Diamond Shell Help Menu looked in April 2014:

cd\_burn to burn a cd clock # to display a simple ASCII Clock # to compile a single program [Example: compile php]. Use compile ? to get help compile # to complice a single program [Example, complice prip], use complice : to<br># to display some contacts<br># <FILE\_NAME> to create a large file (Current size defaults to 200 MB) contacts create\_large\_file<br>create\_zip # to create a .zip archive # to repair your system<br># to revert to shell-defaults again **CUPA** defaults default\_action # to do your preformed action # <name> to get the description of a program from cookbook.yml<br># to downcase all files in the current directory. description downcase download # <name> to download files (just like wget) dvd\_burn # to burn a dvd english  $#$  to ask an english word<br> $#$  it to exit the DiaShell ex  $\#$  -tt to extr the biddinect<br>  $\#$  -tile> to extract a package, no matter its format<br>  $\#$  to estent the first HTML formular extract fetch\_form # <something>, as in [find all pdf] find # to ftp upload something ftp # 555, 644 and so forth to chmod your files (change permission and access level 755 # to feedback help about programs, ie: gfeedback games<br># to enter the GTK shell (which provides gtk apps) generate\_feedback gtk # stame> to generate a random image with some text<br># to grab a colour (delay: 1 second) generate\_random\_image grabc include\_program?<br>install\_grub # <name> to query whether a program exists in our "database"<br># <name> to query whether a program exists in our "database"<br># to install nvidia install\_nvidia # to start irb irb irc\_log # to append to QUOTES file (IRC Quotes) # to set your keyboard, i.e. to another layout keyboard # to show the ruby keywords<br># to generate an .iso file keywords? make iso # to mount a CDROM mount\_cd new tab  $#$  to open a new tab in konsole

As of September 2014, documentation was added for the commands displayed when the input "help" is issued. This documentation is stored in the class DocumentedHelpOptions, residing in the file standalone\_classes/documented\_help\_options.rb .

You can obtain a slightly longer explanation for most of these options by prefix a leading ?, so for instance:

?touch ?grabc ?symlink ?windows

### <span id="page-15-0"></span>■ [Gist](#page-15-0)

You can use Gist from the Diamond Shell, via the gist gem.

Example:

gist foobar.rb

**This would upload the foobar.rb file to gist github.** 

### <span id="page-15-1"></span>[Modes](#page-15-1)

There are several modes in the Diamond Shell, even a hidden mode - the play mode.

If the play mode is active, we will try to play all video files in the currenty directory.

You can set a specific mode by doing something like this:

mode = editor

You can query the currently active mode like so:

mode?

This would output "edit" in the above example.

**T** Mode-specific code can be found in the file mode.rb.

## <span id="page-15-2"></span>[Viewing](#page-15-2) a Map

You can view a map (Stadtplan):

stadtplan landstrasse 22

If anyone requires this for another town, well. Write to me so that I can add it.

### <span id="page-16-0"></span>[Emails](#page-16-0)

Thanks to the mail gem, we can send emails to other people (or to yourself).

Currently this is somewhat limited - simply type "email" and an interactive section can be used.

I will possibly extend this lateron (Current date: December 2015)

### <span id="page-16-2"></span>**Show [something](#page-16-2)**

You can show files by doing something like:

ll

By default this will not show hidden files. There are at least two ways to show hidden files though, since obviously this is an important part of working with a filesystem.

The first way is to explicitely tell the shell once that you want to see hidden files.

You can do this simply by issuing:

show hidden

From this point onwards, you will always see hidden files.

The other way is to use a switch, such as:

ll --almost-all

This is akin to Bash.

You can show the content of a file via cat, as in:

cat foo.rb

If the file foo.rb does exist, this command will show you the content of that file. If coderay is installed, and if you enabled colours, we will use Coderay on the terminal output to also display colours.

You can disable coderay output, which will try to colourize ruby-code on the commandline, by doing:

disable Coderay disable coderay # this also works

You can sort the output by doing something like:

sort by size

Obviously, the above command will sort by size.

# <span id="page-16-1"></span>**Removing something - removing files or [directories](#page-16-1)**

You can remove directories via the remove subcomponent i.e. by doing this:

remove foobar/ remove /tmp

```
protected_directories.yml
```
You can specify directories which should never be removed, within the file protected\_directories.yml. I recommend to add the directory / to that yaml file.

You can also add new directories to this list:

```
protect /some/directory
protect /tmp
```
Please also note that you can specify a number as well, e. g. the following would remove the first entry in a directory:

remove 1

This can sometimes be a bit confusing, so in this case you can just use the real name; I once wanted to be able to also make use of numbers, so this is why this functionality exists.

Syntactic sugar also exists. To remove all directories in a given directory, you can issue the following command:

remove all directories

#### **D** Note that german words also work as aliases to these actions.

You can also remove files that contain a " " character. For instance, consider a file that is called foo bar.txt.

In order to remove such a file, try this, including the quotes:

rm "foo bar.txt"

### <span id="page-17-2"></span>**[Reading](#page-17-2) content**

The most obvious way for reading content is by reading a file.

To do this one would do something like:

read\_file /location/of/file.txt read\_file /Users/x/DATA/STD.bfproject rfile /etc/hosts

Some aliases exist for this, i.e. "readfile" would work also, as would "cat".

The configuration option "padding" is also used to pad the file to the left.

You can obtain the current value of padding by doing:

#### padding?

And you can set it to a new value by doing something like this here:

#### padding = 15

As of January 2014, the padding of input is done when we read in a file. This may change at a later time again.

If you do not like any padding at all, you can either set padding to 0, or do this:

#### disable padding

Disable is the general way to disable some functionality, either as part of the Diamond Shell, or from the underlying system.

#### <span id="page-17-1"></span>**[Downcasing](#page-17-1)** T.

To downcase every file in a given directory (might be useful if you want to downcase VIDEO1.VOB to video1.vob, for instance), simply do one of the following variants:

downcase \* downcase all downcase everything

### <span id="page-17-3"></span>**[Upcasing](#page-17-3)**

You can upcase directory and file names by doing something like this:

upcase all directories

This would upcase all directories  $\blacksquare$  in the current directory.

Obviously you can also upcase single files too:

touch test\_file upcase test\_file

Now you will have a file called TEST\_FILE.

### <span id="page-17-0"></span>**[Backticks](#page-17-0)**

You can use " backticks to run a command, similar as to how ruby allows you to do.

Usage example:

# <span id="page-18-0"></span>**Enter [directory](#page-18-0)**

If you want to enter a **d**irectory, you just type the name of it, or you prefix via "cd", such as in "cd /tmp".

The Diamond shell will attempt to enter the upcased version of said diretory as well if it exists, ie if you enter "foobar" dia-shell will also try to enter a dir FOOBAR. (This will happen silently - if a directory called FOOBAR does not exist, we will not generate any error message at all. This feature exists only due to convenience.)

Also note that whenever you change the directory we will register the new directory in <sup>a</sup> yaml file, so that we can remember which directory was the last one you worked in. This information is stored in the file last\_directory.yml and you can also query this via last\_directory?.

You can use numbers instead of names to enter directories.

Number 1 will correspond to the first directory, number 2 will correspond to the second directory and so on.

Example:

#### cd 3 # would enter the third directory

This works with english words as well. For instance, the two following examples mean the same - enter the first directory.

Both examples work:

cd 1 cd first

Note that if there is a directory called FOO and you type "cd FOo", the shell will attempt to correct this to FOO automagically.

You can - by convenience - also enter an archive. We will assume that you want to extract it. Example: cd rpm\* # where rpm\* points to the archive rpm-1.0.0.tar.bz2

Also note that the aliases wd1 wd2 etc.. are being treated as instruction to "jump to" specific directories.<br>More about this at the section Jumpers.

**I** Note that every time you change directory or copy something, we set a variable called \$LAST\_DIR. You can use this variable, like so:

cp \* /System/Fonts cd \$LAST\_DIR cd \$LD

You can change directory to the last created directory by issuing:

cd !#:1

 $\blacksquare$  Also note that if you use cd(), and pass a number to it, we will assume that you wish to enter only directories or archives from the current directory.

<span id="page-18-1"></span>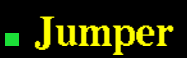

Via jumpers you can quickly change to another directory.

Expressed in another way, jumpers are " Bookmarks for Terminals ".

On startup we will load the variouos yaml files that constitute our configuration, which should also include all of our default jumpers, in other words making our jumpers "persistent".

You can add or remove entries to this list of jumpers easily, as the following example will show - how to add this directory as a jumper-directory:

jumper # will set a jumper to the current directory

Lateron, you can jump to this directory.

To see the list of available jumper positions, do this:

jumpers?

To jumper specifically to one of them, you can give a number, as in:

#### jumpto 3

Also note that you can use an alternate syntax as well, via cd:

 $cd \sim 3$ 

or like this:

wd3

**This will be treated as "jump to position 3".** 

It is thus a shorter way to jump to a specific directory, and "wd" will be treated as alias.

wd1

Would mean "jump to first jumper directory", wd2 would mean "jump to second jumper directory", and so forth.

Note that you can remove a jumper again like so:

remove jumper 6 remove\_jumper 6 rmjumper 6

This would remove the jumper at position 6.

#### **I** I prefer the second variant, remove jumper. It seems to be a useful mnemonic.

You can also integrate different jumpers at run-time. Every file called jumpers.yml will be treated as a jumper directory.

You can add new directories with a jumper.yml file to the configuration file. If anyone wants to extend this further, let me know - personally I am quite happy with how it currently behaves. I do not use jumperdirectories that much myself, since I have regular aliases that allow me to quickly change between directories.

### <span id="page-19-0"></span>**[Extracting](#page-19-0)**

To extract something, you simply do:

extract \*tar.bz2

This should work with *.lzma* Files as well.

Additionally you can specify a location, i.e.:

```
extract gcc-4.3.1.tar.bz2 /tmp
extract gcc-4.3.1.tar.bz2 to /tmp
extract 1 to $MY_TEMP
```
Both instructions will work and extract the content of the tarball to the specified directory.

To extract the audio from a Flash .flv file, do this:

eaud # or extract\_audio

You can also extract all files matching a certain criteria, by doing something like this here:

extract all \*bz2

You can also extract all archives given in a directory.

For example:

extract all archives

would extract all .tar.bz2 .zip .gz and so forth...

 $\bullet$  Please note that there is a configuration option that will allow you to automatically enter such an extracted directory. This configuration option is called <u>enter\_extracted\_directory</u>. Set it o true if you want to automatically enter an extracted tarball.

You can use this from the commandline as well, without properly starting the Diamond Shell. Example:

rda extract all dontstartup

This would extract all archives in the current directory.

<span id="page-20-3"></span>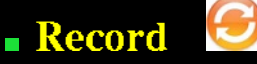

You can record stuff with the Diamond Shell. Right now this is limited to streamtuner (Audio Streams from the internet), i.e. do this:

record streamripper

You may have to install/compile streamripper first.

<span id="page-20-4"></span>**[Require](#page-20-4)** 

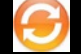

You can require something in the Diamond Shell via:

```
require "sinatra"
require 'thor'
```
If it works, we will be silent. If it fails, we will report that error.

This allows you to use the Diamond Shell a little bit like IRB.

### <span id="page-20-2"></span>[Glob](#page-20-2)

In the event that we do not find a certain input, we will try a glob event.

First, we try with trailing \* but if that fails we will also try with leading \*.

## <span id="page-20-1"></span>**[Dictionary](#page-20-1)**

A dictionary allows you to translate words from one language to another.

If you have a dictionary file in the YAML format, you can enable autocompletion-support for them.

That is, you can autocomplete via the TAB key on the words.

In order for this to work, the use\_dictionary.yml file must have set a value of true.

This can be done in a running instance of Diamond Shell like this:

enable dictionary

This can be disabled, e. g. via:

disable askeng

#### <span id="page-20-0"></span>**[Autocompletion](#page-20-0)**

Autocompletion means that if you press the TAB key, you will be able to choose from a selection.

Before explaining this further, try it. Start your diamond shell and do this:

extract|TAB|

**The |TAB| notation here means "press the tab key here". So first you write extract, and then you** press the tab key.

You will get a selection between extract\_audio and extract\_video and possibly extract\_it as well.

Press v and then TAB again. You will have selected video.

The file that handles autocompletion is readline.rb, which you can find in the base/ subdirectory.

Note note that we allow you to autocomplete to the list of available instance variables.

For instance:

@al

Would list which instance variables with a name starting with @al exist.

#### Additionally, all entries found in \$PATH will also be completed.

As of August 2014, we will also add support for some completions of the Ruby stdlib.

Since as of September 2015, we will also tab-complete on leading @configuration. entries. This way you can cycler through the available configuration options more quickly.

Image screenshot for these options:

/Depot/j/@configuration. @configuration.autoconvert\_numbers @configuration.be\_verbose @configuration.cd\_burn\_program @configuration.collapse @configuration.colours @configuration.debug @configuration.default\_browser\_location @configuration.default\_delay @configuration.default\_file\_action @configuration.dictionaries @configuration.display\_index @configuration.do\_show\_modification\_time @configuration.dvd\_burn\_program @configuration.editor @configuration.enable\_history\_logging @configuration.enter\_extracted\_directory @configuration.events @configuration.guess\_directory\_name econfiguration.jumper\_directories<br>@configuration.jumper\_directories<br>@configuration.

(configuration.last\_directory @configuration.logfile\_for\_history @configuration.may\_we\_generate\_file\_skelet @configuration.may\_we\_use\_ftp @configuration.mplayer\_favourite\_files (configuration.official\_release (@configuration.open\_downloaded\_pdf\_files\_ @configuration.operating\_system @configuration.padding @configuration.pdf\_viewer @configuration.preferred\_encoding @configuration.protected\_directories @configuration.remove\_globbed\_files @configuration.run simulation @configuration.shell\_name @configuration.shell\_prompt @configuration.shorten\_directory\_names @configuration.show\_absolute\_path (configuration.show condensed permissions

# <span id="page-21-0"></span> $\blacksquare$ [Editing](#page-21-0)  $\blacksquare$

To find out which editor is your current main editor, do this:

#### editor?

You can switch to another editor by doing this:

#### seted bluefish

This setting is persistent, and will be stored in the file editor.yml.

Also note that since September 2011, if you try to open a directory, we will now open the content of the directory. (Before September 2011, we used to display an error message instead.)

You can also open based on the class name, if the file can be found.

For instance:

bl BirthdayNotifications: bl BirthdayNotifications

The above will try to find a file called birthday\_notifications.rb. If it can be found then we will open it in the editor.

Note that as of 31.07.2015 you can also open a file based on the name of a method defined, if this method is part of the Diamond Shell Project.

Example:

#### bl show\_completable\_commands

This would open the file show.rb because the above method is defined in that file.

Some editors, such as vim, allow you to jump to a specific line position, such as by doing vim foo.txt +55. We attempt to somewhat simulate this behaviour, in the event that you supply a ":" character, and numbers after that.

For instance:

#### edit foobar.rb:55

We would assume this to mean "edit the file foobar.rb", and "jump to position 55". Currently this works only via vim though.

Do note that we will also expand aliases. So if you try to open an alias in your editor, we will expand

<span id="page-22-1"></span>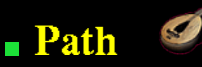

The Diamond shell will use the **\$PATH** environment variable, if it was set.

All binaries known there will be used for both the completion, and as known-executables. This is similar to how other shells handle the \$PATH variable.

#### <span id="page-22-0"></span>Ø [Audio](#page-22-0)

The Diamond Shell simplifies dealing with audio data in quite some ways. Please read this section carefully if you wish to manipulate audio data with the Diamond Shell in any way.

You can remove a comment in an OGG File (.ogg) by issuing this:

remove\_comment your\_ogg\_file.ogg

If you want to play several songs and use a range specification, do this:

77-99

This would then play the songs from position 77 to position 99 in the current directory.

Also note that since Sep 2011 you can issue the following command, and we will play the song found in /Depot/Audio

play song 33

Also note that when you play audio files, this is stored in an array. To find out the last song played, do this:

#### last\_song?

Since Nov 2011 we will try to glob whenever we try to play a multimedia file.

You can convert Audio Formats to one another. For instance, to convert a .mp3 file to a .wav file, you can do this:

assign foo.mp3 convert\_to wav # Convert to .wav format.

You can use the Diamond Shell to elegantly slice .mp3 files.

Currently we rely on ffmpeg to do these conversions. Now, how can you slice a .mp3 file with the DiaShell?

Say you have a mp3 file, and file? also reports this.

Specific Example - we first assign a .mp3 file as the main file to work with:

```
assign Strack_MI1Theme_U2.mp3
file? # => "Strack_MI1Theme_U2.mp3"
```
Now you can then specify the start position:

cut\_start 15

And then the end position

cut\_end 45

in Seconds.

To start the actual cutting,  $\overline{a}$  do:

cut

To feedback the positions, do: cut?

This makes use of class CutAudio, which you may be able to use standalone (thus, without the DiamondShell as well).

You can also play all audio files in a given directory.

play all audio

**This is almost the same as play \* except that we will know which files are audio files and which ones** are not.

You can also add or remove entries to the favourite audio file listing.

To do this, do:

add\_fav foo.mp3 rem\_fav foo.mp3

To show your favourite audios, do:

show favourite audio show\_favourite\_audio

Either of these two will work fine.

<span id="page-23-1"></span>**[Conversions](#page-23-1)** 

You can use the DiamondShell to convert certain formats into one to the other.

The following section shows how this is done.

To convert 55 celsius to fahrenheit, do this:

convert 55 celsius

You can also output a list of Celsius to fahrenheit table (convert into a table):

convert 10-100 celsius

If you want to convert audio tracks  $\mathcal{O}$ , just use this:

convert \*mp3 towav

This would convert all mp3 files to .wav files. **to** wav would also work.

To compare mp3 into ogg, do:

convert \*mp3 toogg

Please also note that the DiaShell can try to automatically convert numbers to file names or directory names.

This setting can be changed in the config file at: autoconvert\_numbers: true/false

#### <span id="page-23-2"></span>[Variables](#page-23-2) explained T.

 $\omega$  The variable  $\omega$  is a throwaway variable. It can be used for pretty much any data. I often tend to assign all files in a directory to this variable.

### <span id="page-23-0"></span>**[Assignments](#page-23-0) in the DiaShell**

The DiaShell allows you to assign to a main file.

In order to do so, you can assign to the main file like this:

asssign foo.txt

Now, in several command actions, like copying, you can omit typing the name.

copy to here

The above command would copy the main file to the current location, aka Dir.pwd (current working directory).

**E** We will do this automatically for at the very least these actions:

copy a file create a new file when we play an audio file

when we open a file in an editor whenever we stat a file whenever we match to a local URL whenever we open a file in the browser whenever we append to a file whenever we use jp2a whenever we play a video file whenever we trigger an action whenever we create an iso whenever we read a file

# <span id="page-24-0"></span>[Collapse](#page-24-0)

This means to display the full path to a given file or directory.

If collapse is true, then we will NOT display the full path to a given file or directory.

You can change this behaviour just as any of the other configuration values.

One way would be this:

disable collapse

### <span id="page-24-3"></span>[Video](#page-24-3)

You can play Videos or songs, like so:

tosongs; mpl 3-5,33

The above would enter the song directory - tosongs is my alias - and then mplayer (mpl is an alias for mplayer) would try to play file 3, 4, 5, and also file 33.

The ; is a separator in this context. You can chain command instructions separated by ; that way.

Note that you can search on IMDB via the shell too:

imdb dou fo sin # this would search for the movie called "dou fo sin".

#### Note that if you invoke "play" without any arguments, if we had assigned a file prior to this, we will play this file.

You can also play a video file based on the number or the name of the file in question, if you have registered it in a yaml file prior to that.

Examples:

125

Your browser does not support the video tag.

taxi driver

Your browser does not support the video tag.

## <span id="page-24-1"></span> $\blacksquare$  [Installation](#page-24-1)

In the future this section is supposed to allow you to install a Linux distribution. For now though, we will focus on installing several packages in one go, i.e. compiling them.

To do this, try this command:

install default

This will compile all programs which are listed in the file /Users/x/DATA/PC/OS/LINUX/YAML/installation\_procedere.yml

The file that will be used is \$RUBY\_SYS/profile\_install.rb.

You may have to use your own installation\_procedere.yml file. I will make it available for RBT.

#### <span id="page-24-2"></span>[Run](#page-24-2)

You can "run" a file, and we attempt to run this file with the default application that was registered.

#### run foo.pdf

Then we would open this file.

This is a bit similar to the command open, but run specifically also works when we have files like .rb 0 files, .py files and so on. It is a bit like an instruction to execute that file.

### <span id="page-25-3"></span>[Stat](#page-25-3)

Stat is used similar to the UNIX command stat.

stat some\_file

Additionally we include the info from BeautifulUrl so whatever you added to that class will work with the stat command too, no matter where that file is.

You can also apply stat on the @\_ token, like:

stat @\_

Additionally, you can do this:

stat {1,2} stat 1,2

The above commands would stat the position 1 and 2.

**I** Note that leading file: entries will be removed from the given input.

<span id="page-25-1"></span>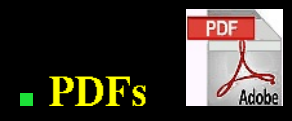

If you want to find all PDFs, do this:

find all pdf

There is also a configuration option called @open\_downloaded\_pdf\_files\_at\_once.

If this configuration option is true, then we will open PDF files the moment we downloaded them.

You can also generate a new Manual for the DiamondShell by issuing:

manual create manual

This will create a .pdf file.

Also note that you can, thanks to prawn, create a .pdf file out of a .txt file (any text file). We support this in the Diamond Shell as well.

To do this, issue:

to\_pdf foo.txt

Here we assume that foo.txt exists and can be used ot create a foo.pdf file.

# <span id="page-25-0"></span>Find - finding [something](#page-25-0)

We can find something in the DiaShell, by doing something like:

dfind threads.rb

This will find threads.rb on your HDD and also set it to the @last\_file used, which you can query via file?.

W

# <span id="page-25-2"></span>**[Repeat](#page-25-2) last action**

You can repeat the last action by doing:

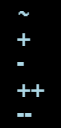

Positional modifiers work too, to some extent. +30 would mean "play the song at position +30 in relative terms to the last song played".

### <span id="page-26-2"></span>[DiamondShell](#page-26-2) Parameters

You can get all the parameters of the methods in the DiamondShell.

In order to do this, do the following command from within a running instance of DiamondShell:

#### parameters?

Here is a partial screenshot showing the output of that command:

```
\mpload`: [:req, :i, :opt, :ftp_mode_to_use]<br>`upload_screenshot`: [:opt, :i]
704
705
706 -<br>706 -<br>707 -
                    uptodd_screensho<br>`url`: [:req, :i]<br>`use`: [:req, :i]
                    'use command at history position': [:req, :this position]
709 -<br>709 -<br>710 -<br>711 -<br>713 -<br>714 -<br>715 -
                   use_communicat_instory_position : [.req, .this_pos<br>'use_this_config': [:opt, :i]<br>'use_this_config': [:opt, :i]<br>'user_interaction_change_prompt': [:opt, :ask_user]<br>'userfind': [:req. :i]
                  "user_interaction_change_prompt": [:opt, :ask_user<br>"userfind": [:req, :i]<br>"verbose_answer_does_this_file_exist?": [:req, :i]<br>"version": [:opt, :of_what]<br>"watch": [:req, :what]<br>"wav_to_midi": [:req, :i]<br>"wav_to_midi": [:req
                   wav_to_midi : [:req, :i]<br>'wav_to_mp3': [:opt, :i]<br>'wav_to_ogg': [:req, :i]<br>'wecker<sup>5</sup>: [:opt, :wait_for_how_long]<br>'which_platform?':<br>'which_windowmanager_is_running?':
717 -<br>717 -<br>718 -<br>719 -
720
721 -
722 -whoami :
723
                     xorg_running?`:
```
### <span id="page-26-1"></span>Diamond Shell on [Windows](#page-26-1)

The Diamond Shell works on Windows too, but some problems may exist there, as Windows is not the main OS for the Diamond Shell to be tested.

First, to check whether you are running on windows or not, run this check:

#### if OPERATING SYSTEM == :windows

The DiaShell should of course also work on Windows. For this to work, some convenience methods were added.

dcomcnfg

Also try out this:

config windows

This should enable some windows-specific configuration settings.

### <span id="page-26-0"></span>[Configuration](#page-26-0)

Important Configuration Files for the DiamondShell and how to handle them.

default\_applications.yml  $\Box$ This file will include your favourite applications for specific file types.

In here you can specify which program to use whenever you want to open a .pdf file, open a .png file and so on.

#### bl \$RUBY\_DIA/lib/diamond\_shell/YAML/default\_applications.yml

To show the current values set in that file, you can do this:

default applications?

Note that you can reload the yaml config by doing:

This will also reload the aliases at run-time.

Another configuration option allows you to display shorter file names, i.e. if a file name is too long we will simply truncate it.

Every available configuration option can be found in the main configuration directory.

cd \$RUBY\_DIA/lib/diamond\_shell/yaml/configuration

For local use I recommend you to only use the saving option. The following example illustrates this:

config.debug = true

This changes the configuration of the shell during runtime.

To make this change permanent, do this:

save

or

#### save config

Now, on next startup, we will load this saved config file.

You can also save individual components. For instance, you can save the debug value, or the padding value.

save debug save padding

#### But this is no longer that useful. Since March 2014, I recommend you to simply to just "save" alone.

If you have set shorten\_directory\_names to true, then a leading \* will indicate that the name was shortened.

You can toggle this at run-time too, and untoggle again, as in:

shorten unshorten # or "longen"

Note that shorten will also get rid of the ModTime information.

You can also deliberately disable the display of the modification time. In order to do so, do:

no\_mod\_time

And to undo, do:

show\_mod\_time

You can modify every configuration option directly like so:

config.use\_colours = false

To feedback this option, do this:

config.use\_colours

You can also append a ? if you want to:

config.use\_colours?

Rather than use config., some aliases exist, such as @configuration, @config and so on. Use whatever suits you best, although config. is probably the shortest and simplest notation for accessing the DiaShell Configuration Settings.

Of course, if you want to disable the colours, you could also use this:

disable colours

You can reload your original configuration by issuing this:

#### reload config

This will also reload the colours, so you can use it to change the currently running shell.

The option run\_simulation is used to run in a simulation mode - currently this means that we do not actually burn a CD or DVD, no. It means we will feedback which command we would use.

Also note that when you are on windows, you could do something like:

#### config windows

To conveniently switch to a windows-based configuration.

If you look at the configuration, it is a simple key => value mapping, a hash. You can modify values of this hash in a fairly simple manner:

#### editor = bluefish

This would set your editor to bluefish.

You can change specific parts of the config by using aliases. For instance, this will work to change the location of Firefox:

firefox.location = /Programs/Firefox/Current/bin

Since March 2012 we are using a specialized class called Configuration to handle all configuration aspects of the Diamond Shell.

You can also query the config directly by issuing a command query such as the following:

config.padding? config.use\_irc?

An alternative syntax also exists such as:

Diamond.configuration.padding = 5

You can designate another Encoding format to use via the configuration option preferred\_encoding.

Additionally, you can overrule the encoding via the method DiamondShell.set\_encoding(). For instance, to designate to the binary encoding, use this:

DiamondShell.set\_encoding :binary

I tend to use an ISO encoding, you may use UTF there instead.

This encoding format will be used several times during a DiamondShell session so make sure to have it properly set.

If a file called diamondrc exists in the base directory of the DiamondShell home directory then we will try to parse it and use its values. For instance, if you set "colours: false" in this diamondrc file then we will not make use of colours.

This is similar to using the yaml files to control the behaviour or other instructions such as "disable colours" at runtime. More about this in the disable-subsection.

You can dump the configuration options by issuing:

dump\_config

# Conventions for the Diamond Shell

- All \* are meant to be a shortcut for "all files". Or more precisely, all files, directories and symlinks. - @this\_file and @\_. Not sure about the differences. I think @this\_file is used to denote the main file right now, whereas @\_ is more like a throwaway variable.

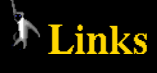

 $\Rightarrow$  C [Programming](http://localhost/PROGRAMMING_LANGUAGES/C/C.cgi) Language<br> $\Rightarrow$  Ruby [Build](http://localhost/PROGRAMMING_LANGUAGES/RUBY/SRC/rbt/doc/www/RBT.cgi) Tools<br> $\Rightarrow$  [Master](http://localhost/PROGRAMMING_LANGUAGES/RUBY/SRC/pipe_handler/lib/pipe_handler/master_pipe_handler.rb) Pipe

- 
-